## Mini Guide

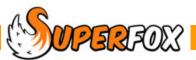

# LIST SELECTIONS

SuperFox has many forms that allow you to select children, services and other items from lists.

For example when adding children to a class you will use a form like the one below. The idea is to select children from the list on the left and move them into the list on the right using the arrow buttons.

A few simple tips will get the job done quickly!

| Avalable Children (95) |            |             |     |                  |   |    | ſ | roup Members | (0)           |                   |           |             |
|------------------------|------------|-------------|-----|------------------|---|----|---|--------------|---------------|-------------------|-----------|-------------|
| Last Name              | First Name | D.o.B.      | Age | Family Head      | ^ |    |   | Last Name    | First Name    | D.o.B.            | Age       | Family Head |
| Ant                    | Adam       | 15 Sep 2009 | 0   | Melissa Ant      |   |    |   |              | TI            |                   |           |             |
| Ant                    | Peter      | 09 May 2007 | 3   | Melissa Ant      |   |    |   |              | i nere are no | o items to show i | in this v | /iew.       |
| Anteater               | Anita      | 25 Feb 2007 | 3   | Peter Anteater   |   |    |   |              |               |                   |           |             |
| Anteater               | Colin      | 09 May 2003 | 7   | Peter Anteater   |   |    |   |              |               |                   |           |             |
| Ardvark                | Daniel     | 13 Nov 2002 | 7   | Wendy Ardvark    |   | >1 |   |              |               |                   |           |             |
| Badger                 | Elizabeth  | 19 Oct 2007 | 2   | Roxy Badger      |   |    |   |              |               |                   |           |             |
| Badger                 | Sarah      | 19 Mar 2002 | 8   | Roxy Badger      |   | >> |   |              |               |                   |           |             |
| Barracuda              | Jaqueline  | 19 Oct 2004 | 5   | Louise Barracuda |   | 2  |   |              |               |                   |           |             |
| Barracuda              | Kelly      | 10 Sep 2007 | 2   | Louise Barracuda |   |    |   |              |               |                   |           |             |
| Bear                   | Melanie    | 12 Oct 2001 | 8   | Susan Bear       |   | << |   |              |               |                   |           |             |
| Beetle                 | Raif       | 25 Dec 1999 | 10  | Alice Beetle     |   |    |   |              |               |                   |           |             |
| Beetle                 | Ralph      | 11 Apr 2009 | 1   | Alice Beetle     |   | <  |   |              |               |                   |           |             |
| Beetle                 | Rudolph    | 11 Jun 2002 | 7   | Alice Beetle     |   |    |   |              |               |                   |           |             |
| Bison                  | Mark       | 30 Mar 2001 | 9   | Felicity Bison   |   |    |   |              |               |                   |           |             |
| Chipmunk               | Charlotte  | 02 Nov 2002 | 7   | Dale Chipmunk    |   |    |   |              |               |                   |           |             |
| Cod                    | Diana      | 15 Aug 2009 | 0   | Tracey Cod       |   |    |   |              |               |                   |           |             |
| Cod                    | Hannah     | 05 Apr 2004 | 6   | Tracey Cod       |   |    |   |              |               |                   |           |             |
| Coral                  | Lauren     | 28 Jul 2004 | 5   | Sandra Coral     | ~ |    |   |              |               |                   |           |             |

#### **Tip! Sort Columns**

Many times it helps to sort the lists into a useful order. You can do this by clicking on a column title to sort the list. For example:

| Click here to sort by age |                       |             |     |                  |   |
|---------------------------|-----------------------|-------------|-----|------------------|---|
|                           |                       |             |     |                  |   |
| alable Childr             | en (95)<br>First Name | D.o.B.      | Age | Family Head      | ^ |
| Rabbit                    | Sonia                 | 05 Nov 2009 | 5 6 |                  |   |
| Fox                       | Sally                 | 09 Oct 2009 | 0   | Alison Fox       |   |
| Kangaroo                  | Kylie                 | 30 Sep 2009 | ō   | Katherine Kanga  |   |
| Cougar                    | Carmel                | 20 Sep 2009 | 0   | Catherine Cougar |   |
| Ferret                    | Fifi                  | 18 Sep 2009 | 0   | Fiona Ferret     |   |
| Ant                       | Adam                  | 15 Sep 2009 | 0   | Melissa Ant      |   |
| Dingo                     | Benjamin              | 18 Aug 2009 | 0   | Dee Dingo        |   |
| Cod                       | Diana                 | 15 Aug 2009 | 0   | Tracey Cod       |   |
| Doormo                    | Jerry                 | 16 May 2009 | 1   | Amanda Doormo    |   |
| Beetle                    | Ralph                 | 11 Apr 2009 | 1   | Alice Beetle     |   |
| Rabbit                    | Rab                   | 05 Nov 2008 | 1   | Bianca Rabbit    |   |
| Whale                     | Tallulah              | 08 Oct 2008 | 1   | Joseph Whale     |   |
| Starfish                  | Ling                  | 06 Oct 2008 | 1   | Melanie Starfish |   |
| Hedgehog                  | Henry                 | 17 Sep 2008 | 1   | Harriet Hedgehog |   |
| Llama                     | Annabelle             | 16 Sep 2008 | 1   | Louise Llama     |   |
| Zebra                     | Deborah               | 16 Sep 2008 | 1   | Nikki Zebra      |   |
| Sparrow                   | Jack                  | 24 Jul 2008 | 1   | Susie Sparrow    |   |
| Wombat                    | Tim                   | 06 Jun 2008 | 2   | Wendy Wombat     | × |

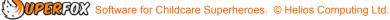

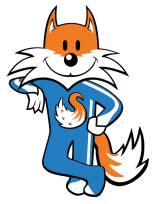

### Selecting A Single Item

You can select a single item by clicking on it. You can change your selection by using the keyboard up and down arrow keys to move the highlight bar up and down the list.

| Last Name | First Name | D.o.B.      | Age | Family Head      | ^ |    | Last Name | First Name   | D.o.B.          | Age       | Family Head |
|-----------|------------|-------------|-----|------------------|---|----|-----------|--------------|-----------------|-----------|-------------|
| Ant       | Adam       | 15 Sep 2009 | 0   | Melissa Ant      |   |    |           | Th           | o items to show |           |             |
| Ant       | Peter      | 09 May 2007 | 3   | Melissa Ant      |   |    |           | i nere are n | o items to show | in this v | new.        |
| Anteater  | Anita      | 25 Feb 2007 | 3   | Peter Anteater   |   |    |           |              |                 |           |             |
| Anteater  | Colin      | 09 May 2003 | 7   | Peter Anteater   |   |    |           |              |                 |           |             |
| Ardvark   | Daniel     | 13 Nov 2002 | 7   | Wendy Ardvark    |   | >1 |           |              |                 |           |             |
| Badger    | Elizabeth  | 19 Oct 2007 | 2   | Roxy Badger      |   | 2  |           |              |                 |           |             |
| Badger    | Sarah      | 19 Mar 2002 | 8   | Roxy Badger      |   |    |           |              |                 |           |             |
| Barracuda | Jaqueline  | 19 Oct 2004 | 5   | Louise Barracuda |   | >> |           |              |                 |           |             |
| Barracuda | Kelly      | 10 Sep 2007 | 2   | Louise Barracuda |   |    |           |              |                 |           |             |
| Bear      | Melanie    | 12 Oct 2001 | 8   | Susan Bear       |   | << |           |              |                 |           |             |
| Beetle    | Raif       | 25 Dec 1999 | 10  | Alice Beetle     |   |    |           |              |                 |           |             |
| Beetle    | Ralph      | 11 Apr 2009 | 1   | Alice Beetle     |   | <  |           |              |                 |           |             |
| Beetle    | Rudolph    | 11 Jun 2002 | 7   | Alice Beetle     |   |    |           |              |                 |           |             |
| Bison     | Mark       | 30 Mar 2001 | 9   | Felicity Bison   |   |    |           |              |                 |           |             |
| Chipmunk  | Charlotte  | 02 Nov 2002 | 7   | Dale Chipmunk    |   |    |           |              |                 |           |             |
| Cod       | Diana      | 15 Aug 2009 | 0   | Tracey Cod       |   |    |           |              |                 |           |             |
| Cod       | Hannah     | 05 Apr 2004 | 6   | Tracey Cod       |   |    |           |              |                 |           |             |
| Coral     | Lauren     | 28 Jul 2004 | 5   | Sandra Coral     | ~ |    |           |              |                 |           |             |

Many forms will select and process the item by double clicking the item. E.g. double clicking on Peter Ant here would select him and move him into the 'Group Members' box.

#### Selecting A Range Of Items

You can select a continuous range of items very quickly

| Click on the first line in the range you | Avalable Child | dren (95)  |             |     |                  |   |
|------------------------------------------|----------------|------------|-------------|-----|------------------|---|
| wish to select. (Peter Ant)              | Last Name      | First Name | D.o.B.      | Age | Family Head      | ~ |
|                                          | Ant            | Adam       | 15 Sep 2009 | 0   | Melissa Ant      |   |
|                                          | Ant            | Peter      | 09 May 2007 | 3   | Melissa Ant      |   |
|                                          | Anteater       | Anita      | 25 Feb 2007 | 3   | Peter Anteater   |   |
|                                          | Anteater       | Colin      | 09 May 2003 | 7   | Peter Anteater   |   |
|                                          | Ardvark        | Daniel     | 13 Nov 2002 | 7   | Wendy Ardvark    |   |
|                                          | Badger         | Elizabeth  | 19 Oct 2007 | 2   | Roxy Badger      |   |
|                                          | Badger         | Sarah      | 19 Mar 2002 | 8 N | Roxy Badger      |   |
|                                          | Barracuda      | Jaqueline  | 19 Oct 2004 | 5 K | Louise Barracuda |   |
|                                          | Barracuda      | Kelly      | 10 Sep 2007 | 2   | Louise Barracuda |   |
|                                          | Bear           | Melanie    | 12 Oct 2001 | 8   | Susan Bear       |   |
| Next hold down the keyboard Shift key    | Beetle         | Raif       | 25 Dec 1999 | 10  | Alice Beetle     |   |
| and click on the last line in the range  | Beetle         | Ralph      | 11 Apr 2009 | 1   | Alice Beetle     |   |
| you wish to select. (Sarah Badger)       | Beetle         | Rudolph    | 11 Jun 2002 | 7   | Alice Beetle     |   |
|                                          | Bison          | Mark       | 30 Mar 2001 | 9   | Felicity Bison   |   |
|                                          | Chipmunk       | Charlotte  | 02 Nov 2002 | 7   | Dale Chipmunk    |   |
| All of lines in the range will now be    | Cod            | Diana      | 15 Aug 2009 | 0   | Tracey Cod       |   |
| selected.                                | Cod            | Hannah     | 05 Apr 2004 | 6   | Tracey Cod       |   |
| 36160160.                                | Coral          | Lauren     | 28 Jul 2004 | 5   | Sandra Coral     |   |
|                                          |                |            |             |     |                  |   |

This selection method works the other way up too. You could equally well have selected Sarah Badger with your first mouse click and Peter Ant with the Shift Click.

COUPERFOX Software for Childcare Superheroes. © Helios Computing Ltd.

## Selecting Separate Items

Sometimes your selection will not match a neat continuous range and you will need to select a number of separated lines. This is quick and easy too.

| Click on the first line in the range you     | Avalable Childr | ren (95)   |             |     |                  |                       |
|----------------------------------------------|-----------------|------------|-------------|-----|------------------|-----------------------|
| wish to select. (Peter Ant)                  | Last Name       | First Name | D.o.B.      | Age | Family Head      | ^                     |
|                                              | Ant             | Adam       | 15 Sep 2009 | 0   | Melissa Ant      |                       |
|                                              | 🔺 Ant           | Peter      | 09 May 2007 | 3   | Melissa Ant      |                       |
|                                              | Anteater        | Anita      | 25 Feb 2007 | 3   | Peter Anteater   |                       |
|                                              | Anteater        | Colin      | 09 May 2003 | 7   | Peter Anteater   |                       |
|                                              | Ardvark         | Daniel     | 13 Nov 2002 | 7   | Wendy Ardvark    |                       |
|                                              | Badger          | Elizabeth  | 19 Oct 2007 | 2   | Roxy Badger      |                       |
|                                              | Badger          | Sarah      | 19 Mar 2002 | 8   | Roxy Badger      |                       |
|                                              | Barracuda       | Jaqueline  | 19 Oct 2004 | 5   | Louise Barracuda |                       |
|                                              | Barracuda       | Kelly      | 10 Sep 2007 | 2   | Louise Barracuda |                       |
|                                              | Bear            | Melanie    | 12 Oct 2001 | 8   | Susan Bear       |                       |
|                                              | Beetle          | Raif       | 25 Dec 1999 | 10  | Alice Beetle     |                       |
|                                              | Beetle          | Ralph      | 11 Apr 2009 | 1   | Alice Beetle     |                       |
|                                              | Beetle          | Rudolph    | 11 Jun 2002 | 7 k | ≩Alice Beetle    |                       |
| Next held device the list descend Otal list. | Bison           | Mark       | 30 Mar 2001 | 9   | Felicity Bison   |                       |
| Next hold down the keyboard Ctrl key         | Chipmunk        | Charlotte  | 02 Nov 2002 | 7   | Dale Chipmunk    |                       |
| and click on the other lines that you        | Cod             | Diana      | 15 Aug 2009 | 0   | Tracey Cod       |                       |
| wish to select.                              | Cod             | Hannah     | 05 Apr 2004 | 6   | Tracey Cod       |                       |
|                                              | Coral           | Lauren     | 28 Jul 2004 | 5   | Sandra Coral     | $\mathbf{\mathbf{v}}$ |

#### Selecting Multiple Continuous Ranges

You can select several continuous ranges of lines as follows:

| Select the first continuous range as      | C A | Avalable Children (95) |            |             |     |                  |                       |  |  |  |
|-------------------------------------------|-----|------------------------|------------|-------------|-----|------------------|-----------------------|--|--|--|
| described on page 2. When you have        |     | Last Name              | First Name | D.o.B.      | Age | Family Head      | ^                     |  |  |  |
| finished selecting the first range let go |     | Ant                    | Adam       | 15 Sep 2009 | 0   | Melissa Ant      |                       |  |  |  |
| of the Shift key.                         |     | Ant                    | Peter      | 09 May 2007 | 3   | Melissa Ant      |                       |  |  |  |
|                                           |     | Anteater               | Anita      | 25 Feb 2007 | 3   | Peter Anteater   |                       |  |  |  |
|                                           |     | Anteater               | Colin      | 09 May 2003 | 7   | Peter Anteater   |                       |  |  |  |
|                                           |     | Ardvark                | Daniel     | 13 Nov 2002 | 7   | Wendy Ardvark    |                       |  |  |  |
|                                           |     | Badger                 | Elizabeth  | 19 Oct 2007 | 2   | Roxy Badger      |                       |  |  |  |
|                                           |     | Badger                 | Sarah      | 19 Mar 2002 | 8   | Roxy Badger      |                       |  |  |  |
| Now hold down the Ctrl key and aliek      |     | Barracuda              | Jaqueline  | 19 Oct 2004 | 5   | Louise Barracuda |                       |  |  |  |
| Now hold down the Ctrl key and click      |     | Barracuda              | Kelly      | 10 Sep 2007 | 2   | Louise Barracuda |                       |  |  |  |
| on the first line of the second range     |     | Bear                   | Melanie    | 12 Oct 2001 | 8   | Susan Bear       |                       |  |  |  |
| (Raif Beetle)                             |     | Beetle                 | Raif       | 25 Dec 1999 | 10  | Alice Beetle     |                       |  |  |  |
|                                           |     | Beetle                 | Ralph      | 11 Apr 2009 | 1   | Alice Beetle     |                       |  |  |  |
|                                           |     | Beetle                 | Rudolph    | 11 Jun 2002 | 7   | Alice Beetle     |                       |  |  |  |
|                                           |     | Bison                  | Mark       | 30 Mar 2001 | 9   | Felicity Bison   |                       |  |  |  |
|                                           |     | Chipmunk               | Charlotte  | 02 Nov 2002 | 7   | Dale Chipmunk    |                       |  |  |  |
| With the Ctrl key sill held down hold     | -   | Cod                    | Diana      | 15 Aug 2009 | 0   | Tracey Cod       |                       |  |  |  |
| down the Shift key and click on the last  |     | Cod                    | Hannah     | 05 Apr 2004 | 6   | い Tracey Cod     |                       |  |  |  |
| line in the second range (Diana Cod)      |     | Coral                  | Lauren     | 28 Jul 2004 | 5   | Sandra Coral     | $\mathbf{\mathbf{v}}$ |  |  |  |
|                                           |     |                        |            |             |     |                  |                       |  |  |  |

You can continue selecting more continuous ranges in exactly the same way.

## End

**WPERFOX** Software for Childcare Superheroes. © Helios Computing Ltd.